USER MANUAL BENUTZERHANDBUCH UŽIVATELSKÝ MANUÁL UŽÍVATEĽSKÝ MANUÁL

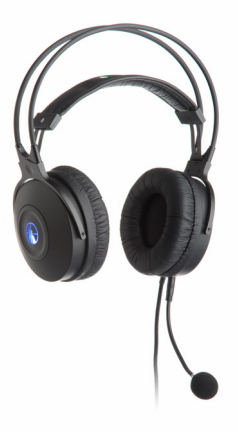

## **SNIPER USB HEADSET WITH MICROPHONE SNIPER USB KOPFHÖRER MIT MIKROFON SNIPER USB SLUCHÁTKA S MIKROFONEM SNIPER USB SLÚCHADLÁ S MIKROFÓNOM**

**CI-256**

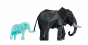

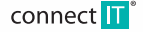

## **1 Specification**

- **EN** Virtual 7.1 Surround
	- Integrated volume/microphone control
	- Speaker: 40 mm
	- Impedancia: 32 Ω
	- Sensitivity: 110 dB
	- Frequency Response: 20 Hz 20 KHz
	- $\blacksquare$  Microphone: 6.0  $*$  5.0 mm/-58 dB
	- Microphone frequency: 50 Hz 15 KHz
	- Golden-Plated USB connector
	- Gable Length: 250 cm

# **2 Overview**

- Díky vestavěnému výkonnému zvukovému procesoru C-media nabízí sluchátka bohaté možnosti nastavení prostorového 7.1 zvuku.
- Ovládání na kabelu sluchátek umožňuje jednoduché snižování a zvyšovaní hlasitosti a vypnutí nebo zapnutí mikrofonu. Dále je vybaveno stavovými LED kontrolkami napájení a mikrofonu.
- Software na přiloženém CD je kompatibilní s MS Windows XP/Vista/7/8/8.1
- Sluchátka isou vybaven odpojitelným mikrofonem.

### **Funkce dálkového ovládání**

- 1. Přepínač zapnutí/vypnutí sluchátek
- 2. Přepínač zapnutí/vypnutí mikrofonu
- 3. Stavová LED kontrolka mikrofonu
- 4. Tlačítko pro snížení hlasitosti
- 5. Stavová LED kontrolka napájení
- 6. Tlačítko pro zvýšení hlasitosti

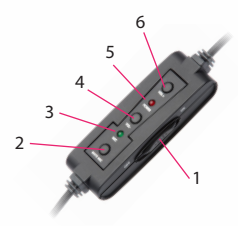

# **3 Installation**

- 1. Vložte USB konektor sluchátek do volného USB portu počítače, přepněte přepínač sluchátek do polohy zapnuto, rozsvítí se kontrolka napájení.
- 2. Nyní proběhne instalace sluchátek v počítači.
- 3. Pro nainstalování softwaru z přiloženého CD spusťte program setup.exe. Pro dokončení instalace restartujte počítač.
- 4. Po startu počítače se v oznamovací oblasti objeví ikona **Xear Audio Center**. Klikněte na ikonu pro vstup do nastavení.
- 5. Pro nastavení virtuálního zvuku 7.1 klikněte pravým tlačítkem na ikonu reproduktoru,

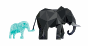

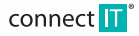

## **SNIPER USB HEADSET WITH MICROPHONE** CI-256 USER MANUAL

### vyberte **7.1 Virtual Speaker Shifter** a zatrhněte **Enable 7.1 Virtual Speaker Shifter**.

Nastavte vzdálenost jednotlivých kanálů podle osobní preference.

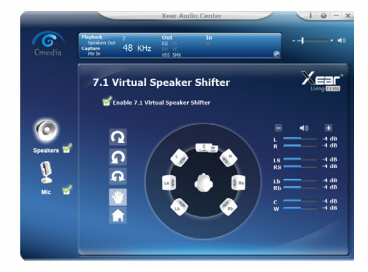

### **Přehled nastavení zvuku (Speakers)**

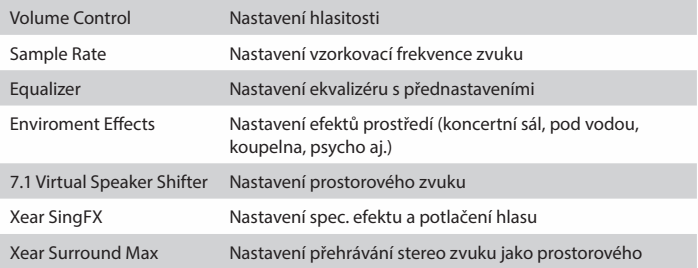

### **Přehled nastavení mikrofonu (Mic)**

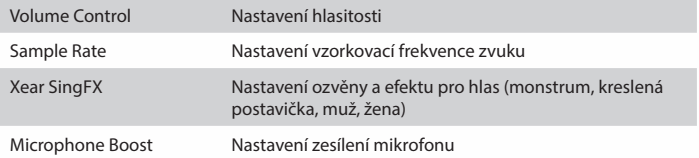

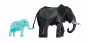

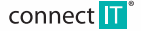

### **SNIPER USB HEADSET WITH MICROPHONE<sup>CI-256</sup> USER MANUAL**

#### **Warning**

**EN**

- 1. Během provozu sluchátek bliká LED kontrolka napájení. Nevytahujte sluchátka z USB portu přímo, může dojít k pádu nebo restartu počítače. Pokud kontrolka napájení svítí, přepněte přepínač do polohy vypnuto a vytáhněte sluchátka z USB portu.
- 2. Pro maximální požitek z poslechu musí přehrávané zvukové soubory a přehrávač podporovat vysoký bitrate, alespoň 192 kb/s.
- 3. Pro maximální pohodlí připojte sluchátka do USB portu, který je nejblíže hlavě. Náušníky překryjte ušní boltce, kabel s mikrofonem by měly být na levé straně.
- 4. Při prvním použití nemusí sluchátka vydávat zvuk, je nutné je nastavit jako **Výchozí zařízení** a **Výchozí komunikační zařízení** pro přehrávání a záznam v nastavení zvuku v **Ovládacích panelech**.
- 5. Pokud používáte USB kameru, ujistěte se, že máte vybraný mikrofon sluchátek jako výchozí.

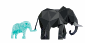

## **SNIPER USB KOPFHÖRER MIT MIKROFON CI-256 BENUTZERHANDBUCH**

## **1 Specifikace**

- Virtuální 7.1 Surround
- Integrovaný modul pro ovládání hlasitosti/mikrofónu
- Reproduktor: 40 mm
- Impedance: 32 Ω
- Intenzita: 110 dB
- Frekvenční rozsah: 20 Hz 20 KHz
- $\blacksquare$  Mikrofón: 6,0×5,0 mm/-58 dB
- Frekvence Mikrofon: 50 Hz 15 KHz
- Pozlacený USB konektor
- Délka kabelu: 250 cm

# **2 Přehled**

- Díky vestavěnému výkonnému zvukovému procesoru C-media nabízí sluchátka bohaté možnosti nastavení prostorového 7.1 zvuku.
- Ovládání na kabelu sluchátek umožňuje jednoduché snižování a zvyšovaní hlasitosti a vypnutí nebo zapnutí mikrofonu. Dále je vybaveno stavovými LED kontrolkami napájení a mikrofonu.
- Software na přiloženém CD je kompatibilní s MS Windows XP/Vista/7/8/8.1
- Sluchátka isou vybaven odpojitelným mikrofonem.

### **Funkce dálkového ovládání**

- 1. Přepínač zapnutí/vypnutí sluchátek
- 2. Přepínač zapnutí/vypnutí mikrofonu
- 3. Stavová LED kontrolka mikrofonu
- 4. Tlačítko pro snížení hlasitosti
- 5. Stavová LED kontrolka napájení
- 6. Tlačítko pro zvýšení hlasitosti

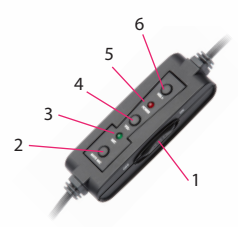

# **3 Instalace**

- 1. Vložte USB konektor sluchátek do volného USB portu počítače, přepněte přepínač sluchátek do polohy zapnuto, rozsvítí se kontrolka napájení.
- 2. Nyní proběhne instalace sluchátek v počítači.
- 3. Pro nainstalování softwaru z přiloženého CD spusťte program setup.exe. Pro dokončení instalace restartujte počítač.
- 4. Po startu počítače se v oznamovací oblasti objeví ikona **Xear Audio Center**. Klikněte na ikonu pro vstup do nastavení.
- 5. Pro nastavení virtuálního zvuku 7.1 klikněte pravým tlačítkem na ikonu reproduktoru,

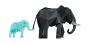

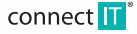

vyberte **7.1 Virtual Speaker Shifter** a zatrhněte **Enable 7.1 Virtual Speaker Shifter**.

Nastavte vzdálenost jednotlivých kanálů podle osobní preference.

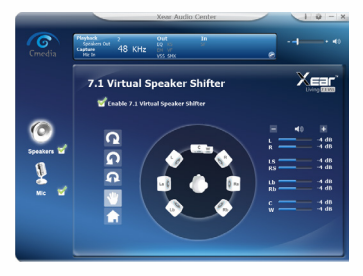

### **Přehled nastavení zvuku (Speakers)**

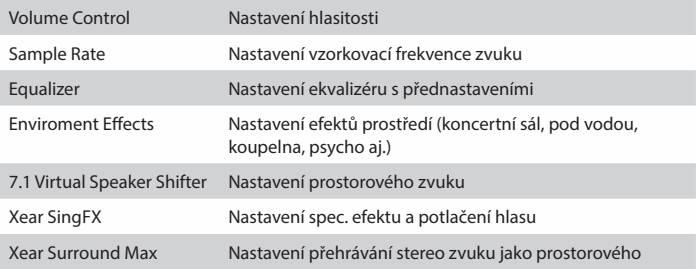

### **Přehled nastavení mikrofonu (Mic)**

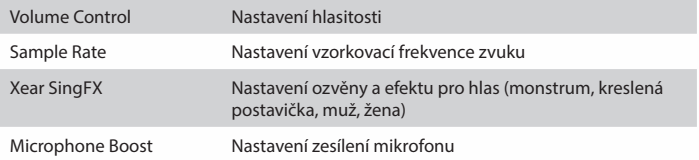

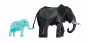

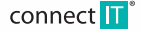

### **SNIPER USB KOPFHÖRER MIT MIKROFON CI-256 BENUTZERHANDBUCH**

### **Upozornění**

- 1. Během provozu sluchátek bliká LED kontrolka napájení. Nevytahujte sluchátka z USB portu přímo, může dojít k pádu nebo restartu počítače. Pokud kontrolka napájení svítí, přepněte přepínač do polohy vypnuto a vytáhněte sluchátka z USB portu.
- 2. Pro maximální požitek z poslechu musí přehrávané zvukové soubory a přehrávač podporovat vysoký bitrate, alespoň 192 kb/s.
- 3. Pro maximální pohodlí připojte sluchátka do USB portu, který je nejblíže hlavě. Náušníky překryjte ušní boltce, kabel s mikrofonem by měly být na levé straně.
- 4. Při prvním použití nemusí sluchátka vydávat zvuk, je nutné je nastavit jako **Výchozí zařízení** a **Výchozí komunikační zařízení** pro přehrávání a záznam v nastavení zvuku v **Ovládacích panelech**.
- 5. Pokud používáte USB kameru, ujistěte se, že máte vybraný mikrofon sluchátek jako výchozí.

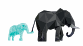

**DE**

## **1 Specifikace**

- Virtuální 7.1 Surround
- Integrovaný modul pro ovládání hlasitosti/mikrofónu
- Reproduktor: 40 mm
- **Impedance: 32 O**
- Intenzita: 110 dB
- Frekvenční rozsah: 20 Hz 20 KHz
- $\blacksquare$  Mikrofón: 6,0×5,0 mm/-58 dB
- Frekvence Mikrofon: 50 Hz 15 KHz
- Pozlacený USB konektor
- Délka kabelu: 250 cm

# **2 Přehled**

- Díky vestavěnému výkonnému zvukovému procesoru C-media nabízí sluchátka bohaté možnosti nastavení prostorového 7.1 zvuku.
- Ovládání na kabelu sluchátek umožňuje jednoduché snižování a zvyšovaní hlasitosti a vypnutí nebo zapnutí mikrofonu. Dále je vybaveno stavovými LED kontrolkami napájení a mikrofonu.
- Software na přiloženém CD je kompatibilní s MS Windows XP/Vista/7/8/8.1
- Sluchátka isou vybaven odpojitelným mikrofonem.

### **Funkce dálkového ovládání**

- 1. Přepínač zapnutí/vypnutí sluchátek
- 2. Přepínač zapnutí/vypnutí mikrofonu
- 3. Stavová LED kontrolka mikrofonu
- 4. Tlačítko pro snížení hlasitosti
- 5. Stavová LED kontrolka napájení
- 6. Tlačítko pro zvýšení hlasitosti

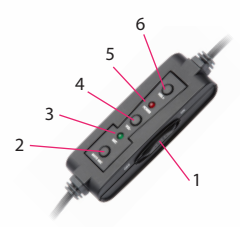

# **3 Instalace**

- 1. Vložte USB konektor sluchátek do volného USB portu počítače, přepněte přepínač sluchátek do polohy zapnuto, rozsvítí se kontrolka napájení.
- 2. Nyní proběhne instalace sluchátek v počítači.
- 3. Pro nainstalování softwaru z přiloženého CD spusťte program setup.exe. Pro dokončení instalace restartujte počítač.
- 4. Po startu počítače se v oznamovací oblasti objeví ikona **Xear Audio Center**. Klikněte na ikonu pro vstup do nastavení.
- 5. Pro nastavení virtuálního zvuku 7.1 klikněte pravým tlačítkem na ikonu reproduktoru,

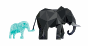

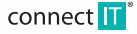

### vyberte **7.1 Virtual Speaker Shifter** a zatrhněte **Enable 7.1 Virtual Speaker Shifter**.

Nastavte vzdálenost jednotlivých kanálů podle osobní preference.

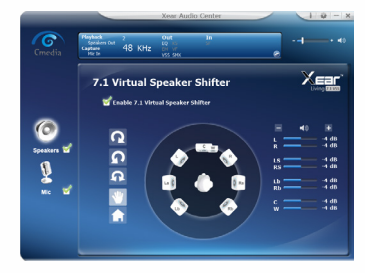

### **Přehled nastavení zvuku (Speakers)**

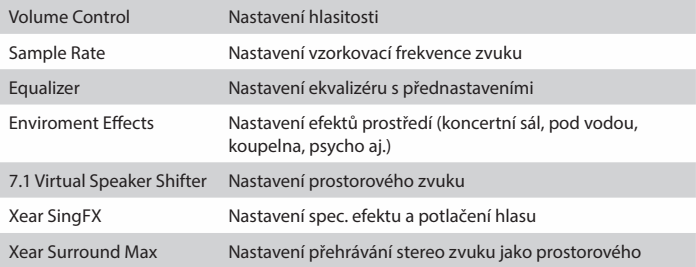

### **Přehled nastavení mikrofonu (Mic)**

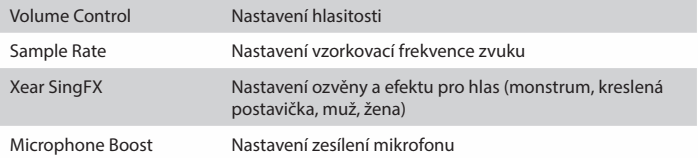

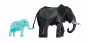

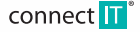

### **SNIPER USB SLUCHÁTKA S MIKROFONEM CI-256** UŽIVATELSKÝ MANUÁL

### **Upozornění**

- 1. Během provozu sluchátek bliká LED kontrolka napájení. Nevytahujte sluchátka z USB portu přímo, může dojít k pádu nebo restartu počítače. Pokud kontrolka napájení svítí, přepněte přepínač do polohy vypnuto a vytáhněte sluchátka z USB portu.
- 2. Pro maximální požitek z poslechu musí přehrávané zvukové soubory a přehrávač podporovat vysoký bitrate, alespoň 192 kb/s.
	- 3. Pro maximální pohodlí připojte sluchátka do USB portu, který je nejblíže hlavě. Náušníky překryjte ušní boltce, kabel s mikrofonem by měly být na levé straně.
- 4. Při prvním použití nemusí sluchátka vydávat zvuk, je nutné je nastavit jako **Výchozí zařízení** a **Výchozí komunikační zařízení** pro přehrávání a záznam v nastavení zvuku v **Ovládacích panelech**.
- 5. Pokud používáte USB kameru, ujistěte se, že máte vybraný mikrofon sluchátek jako výchozí.

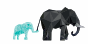

### **SNIPER USB SLÚCHADLÁ S MIKROFÓNOM <sup>CI-256</sup> UŽÍVATEĽSKÝ MANUÁL**

## **1 Špecifikácia**

- Virtuálny 7.1 Surround
- Integrovaný modul pro ovládání hlasitosti/mikrofónu
- Reproduktor: 40 mm
- Impedance: 32 Ω
- Intenzita: 110 dB
- Frekvenčný rozsah: 20 Hz 20 KHz
- $Mikrofón: 6.0×5.0 mm/-58 dB$
- Frekvencia Mikrofón: 50 Hz 15 KHz
- Pozlátený USB konektor
- Dĺžka kábla: 250 cm

# **2 Prehľad**

- Vďaka vstavanému výkonnému zvukovému procesoru C-media ponúkaju slúchadlá bohaté možnosti nastavenia priestorového 7.1 zvuku.
- Ovládanie na káble slúchadiel umožňuje jednoduché znižovanie a zvyšovanie hlasitosti a vypnutie alebo zapnutie mikrofónu. Ďalej je vybavené stavovými LED kontrolkami napájania a mikrofónu.
- Software na priloženom CD je kompatibilný s MS Windwos XP/Vista/7/8/8.1
- Slúchadlá sú vybavené odpojiteľným mikrofónom.

### **Funkcie diaľkového ovládania**

- 1. Prepínač zapnutia/vypnutia slúchadiel
- 2. Prepínač zapnutia/vypnutia mikrofónu
- 3. Stavová LED kontrolka mikrofónu
- 4. Tlačidlo pre zníženie hlasitosti
- 5. Stavová LED kontrolka napájania
- 6. Tlačidlo pre zvášenie hlasitosti

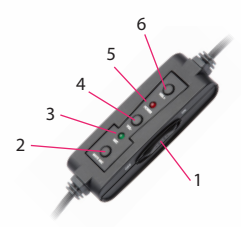

# **3 Inštalácia**

- 1. Vložte USB konektor slúchadiel do voľného USB portu počítača, prepnite prepínač slúchadiel do polohy zapnuté, rozsvieti sa kontrolka napájanie.
- 2. Teraz prebehne inštlácia slúchadiel v počítači.
- 3. Pre nainštalovanie softwaru z priloženého CD spustite program setup.exe. Pre dokončenie inštalácie reštartujte počítač.
- 4. Po štartu počítača sa v oznamovacej oblastí zobrazí ikona **Xear Audio Center**. Kliknite na ikonu pre vstup do nastavenia.
- 5. Pre nastavenie virtuálneho zvuku 7.1 kliknite pravým tlačidlom na ikonu reproduktoru,

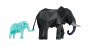

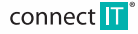

vyberte **7.1 Virtual Speaker Shifter** a odškrtnite **Enable 7.1 Virtual Speaker Shifter**. Nastavte vzdialenosť jednlotvých kanálov podľa osobnej preferencie.

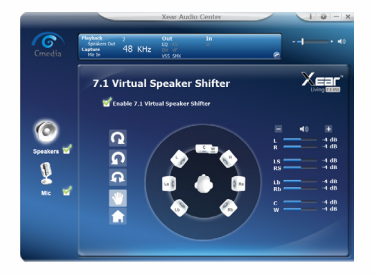

### **Prehľad nastavenia zvuku (Speakers)**

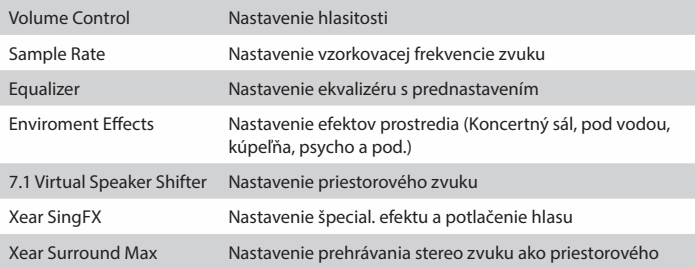

### **Prehľad nastavenia mikrofónu (Mic)**

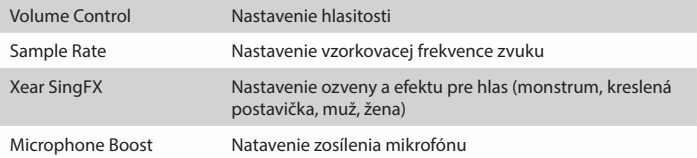

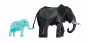

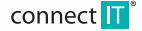

### **SNIPER USB SLÚCHADLÁ S MIKROFÓNOM <sup>CI-256</sup> UŽÍVATEĽSKÝ MANUÁL**

### **Upozornenie**

- 1. Behom prevádzky slúchadiel bliká LED kontrolka napájania. Nevyťahujte slúchadlá z USB portu priamo, môže dôjsť k pádu alebo reštartu počítača. Ak kontrolka napájania svieti, prepnite prepínač do polohy vypnúť a vytiahnite slúchadlá z USB portu.
- 2. Pre maximálny pôžitok z posluchu musia prehrávané zvukové súbory a prehrávač podporovať vysoký bitrate, aspoň 192 kb/s.
- 3. Pre maximálne pohodlie pripojte slúchadlá do USB portu, ktorý je najbližšie k hlave. Náušníky prekryte ušnej boltke, kábel s mikrofónom by mal byť na ľavej strane.
- 4. Pri prvom použití nemusia slúchadlá vydávať zvuk, je nutné ich nastaviť ako **Predvolené zariadenie** a **Predvolené komunikačné zariadenie** pre prehrávanie a záznam v nastaveniach zvuku v **Ovladácom panely**.
- 5. Ak používate USB kameru, uistite sa že máte vybraný mikrofón slúchadiel ako predvolený.

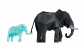

**SK**

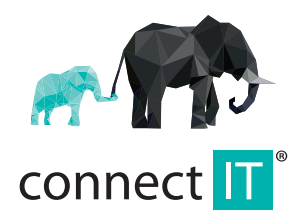

MANUFACTURER HERSTELLER PRODUCENT VÝROBCE VÝROBCA

IT TRADE, a.s. Poděbradská 65a 198 00 Praha 9 Czech Republic tel.: +420 734 777 444 service@connectit-europe.com

www.connectit-europe.com<sub>.lh</sub>